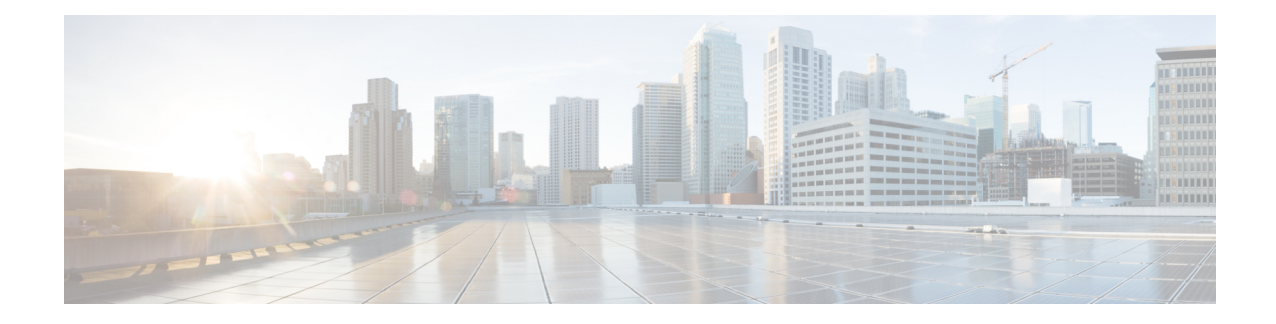

# **Enabling FC/FCoE Switch Mode**

This chapter contains the following sections:

To enable FC/FCoE switch mode on Cisco Nexus 9000 series switches, you must configure **feature-set fcoe**.

**Note**

For more information about enabling NPV mode on Cisco Nexus 9000 series switches, see the relevant version of *Cisco Nexus 9000 Series NX-OS FC-NPV and FCoE-NPV Configuration Guide* on [cisco.com](https://www.cisco.com/c/en/us/support/switches/nexus-9000-series-switches/products-installation-and-configuration-guides-list.html).

- Guidelines and [Limitations](#page-0-0) for FC Switch Mode, on page 1
- Enabling [FC/FCoE](#page-0-1), on page 1
- [Disabling](#page-1-0) FC/FCoE , on page 2
- [Disabling](#page-2-0) LAN Traffic on an FCoE Link, on page 3
- [Configuring](#page-3-0) the FC-Map , on page 4
- [Configuring](#page-4-0) the Fabric Priority, on page 5
- Setting the [Advertisement](#page-4-1) Interval, on page 5

## <span id="page-0-0"></span>**Guidelines and Limitations for FC Switch Mode**

- Beginning with Release 10.1(1), FC switch mode is supported on Cisco Nexus 93360YC-FX2.
- Beginning with Release 10.2(2), FC switch mode is supported on Cisco Nexus C9336C-FX2-E.
- FC/FCoE configuration does not support rollback. If FC/FCoE configurations are present, use the best-effort option. All other configurations will be successful, however, error message will be displayed for the FC/FCoE configuration.

## <span id="page-0-1"></span>**Enabling FC/FCoE**

You can enable FC/FCoE on the switch; however, enabling FCoE on VLAN 1 is not supported.

**Note**

Alternatively, you can use the **FC setupscript** included in the **Cisco NX-OSSetup Utility** to enableFC/FCoE. For more information,see the relevant version of *Cisco Nexus 9000 Series NX-OS Fundamentals Configuration Guide* on [cisco.com](https://www.cisco.com/c/en/us/support/switches/nexus-9000-series-switches/products-installation-and-configuration-guides-list.html).

All the Fibre Channel features of the Cisco Nexus device are packaged in the FC Plugin. When you enable FC/FCoE, the switch software checks for the SAN\_ENTERPRISE\_PKG license. If it finds the license, the software loads the plugin. The package FC\_PORT\_ACTIVATION\_PKG is required to enable FC port license. **Note**

After the FC Plugin is loaded, the following occurs:

• All Fibre Channel and FCoE-related CLI are available

### **SUMMARY STEPS**

- **1.** switch# **configure terminal**
- **2.** switch(config)# **install feature-set fcoe**
- **3.** switch(config)# **feature-set fcoe**

### **DETAILED STEPS**

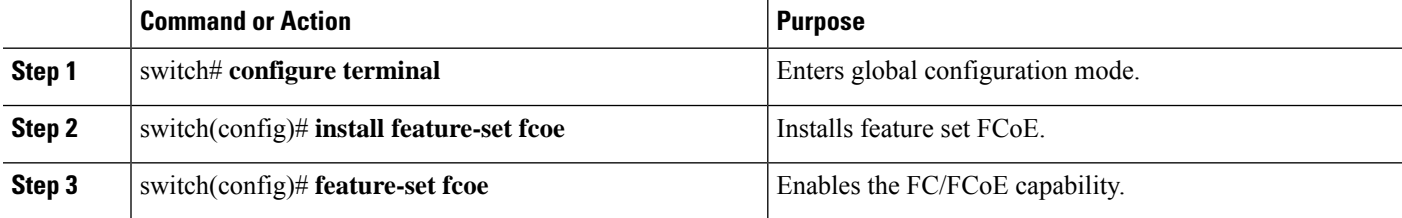

### **Example**

This example shows how to enable FC/FCoE on the switch:

```
switch# configure terminal
switch(config)# install feature-set fcoe
switch(config)# feature-set fcoe
```
## <span id="page-1-0"></span>**Disabling FC/FCoE**

After you disable FC/FCoE, all FC/FCoE commands are removed from the CLI and the FC/FCoE configuration is deleted.

Ш

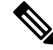

The command **no feature-set fcoe** is not allowed if there are FC ports on the switch. If there are FC ports on the switch, you must convert them to Ethernet ports before issuing this command. On Cisco Nexus C93180YC-FX, C9336C-FX2-E, and C93360YC-FX2 switches, you must reload the switch after disabling feature-set fcoe. **Note**

### **SUMMARY STEPS**

- **1.** switch# **configure terminal**
- **2.** switch(config)# **no feature-set fcoe**
- **3.** switch(config)# **no install feature-set fcoe**

### **DETAILED STEPS**

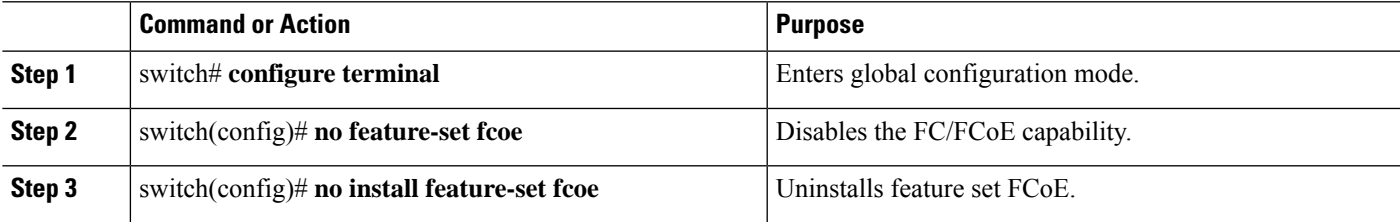

#### **Example**

This example shows how to disable FC/FCoE on the switch:

```
switch# configure terminal
```

```
switch(config)# no feature-set fcoe
```

```
switch(config)# no install feature-set fcoe
```
## <span id="page-2-0"></span>**Disabling LAN Traffic on an FCoE Link**

You can disable LAN traffic on an FCoE link.

DCBX allows the switch to send a LAN Logical Link Status (LLS) message to a directly connected CNA. Enter the **shutdown lan** command to send an LLS-Down message to the CNA. This command causes all VLANs on the interface that are not enabled for FCoE to be brought down. If a VLAN on the interface is enabled for FCoE, it continues to carry SAN traffic without any interruption.

### **SUMMARY STEPS**

- **1.** switch# **configure terminal**
- **2.** switch(config)# **interface ethernet** *slot*/*port*
- **3.** switch(config-if)# **shutdown lan**
- **4.** (Optional) switch(config-if)# **no shutdown lan**

### **DETAILED STEPS**

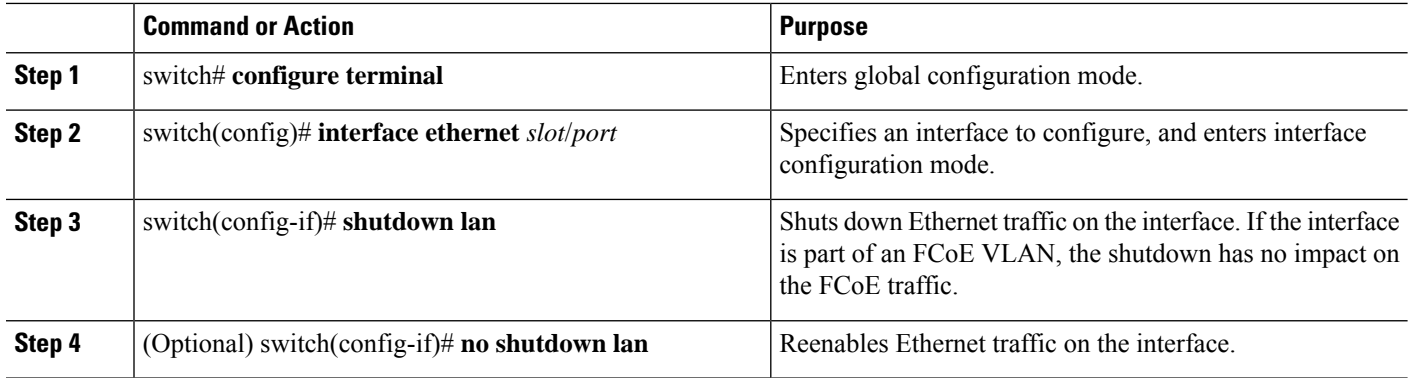

## <span id="page-3-0"></span>**Configuring the FC-Map**

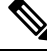

**Note**

We recommend using the "[Mapping](cisco-nexus-9000-series-nx-os-san-switching-configuration-guide-release-103x_chapter11.pdf#nameddest=unique_24) a VSAN to a VLAN" method for preserving fabric isolation and leaving the FC-MAP default.

You can prevent data corruption due to cross-fabric talk by configuring an FC-Map that identifies the Fibre Channel fabric for this Cisco Nexus device. When the FC-Map is configured, the switch discards the MAC addresses that are not part of the current fabric.

### **SUMMARY STEPS**

- **1.** switch# **configure terminal**
- **2.** switch(config)# **fcoe fcmap** *fabric-map*
- **3.** (Optional) switch(config)# **no fcoe fcmap** *fabric-map*

### **DETAILED STEPS**

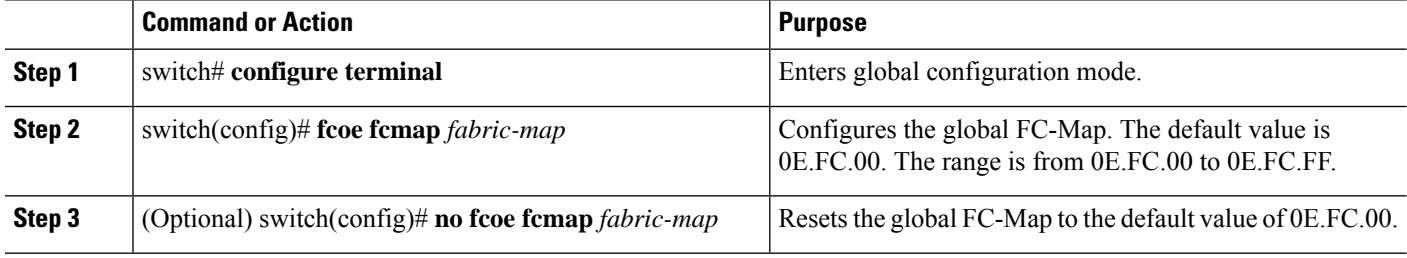

### **Example**

This example shows how to configure the global FC-Map:

switch# **configure terminal**

switch(config)# **fcoe fcmap 0x0efc2a**

## <span id="page-4-0"></span>**Configuring the Fabric Priority**

The Cisco Nexus device advertises its priority. The priority is used by the CNAs in the fabric to determine the best switch to connect to.

### **SUMMARY STEPS**

- **1.** switch# **configure terminal**
- **2.** switch(config)# **fcoe fcf-priority** *fabric-priority*
- **3.** (Optional) switch(config)# **no fcoe fcf-priority** *fabric-priority*

### **DETAILED STEPS**

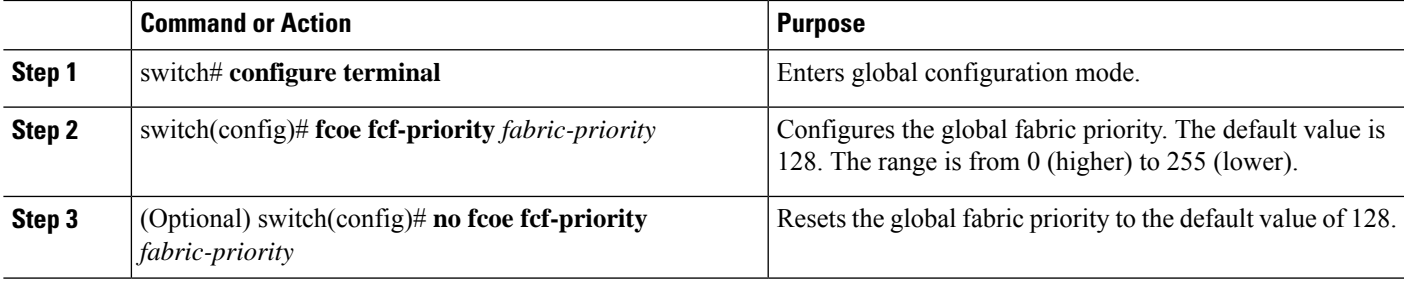

### **Example**

This example shows how to configure the global fabric priority:

switch# **configure terminal**

```
switch(config)# fcoe fcf-priority 42
```
## <span id="page-4-1"></span>**Setting the Advertisement Interval**

You can configure the interval for Fibre Channel fabric advertisement on the switch.

### **SUMMARY STEPS**

- **1.** switch# **configure terminal**
- **2.** switch(config)# **fcoe fka-adv-period** *interval*
- **3.** (Optional) switch(config)# **no fcoe fka-adv-period** *interval*

### **DETAILED STEPS**

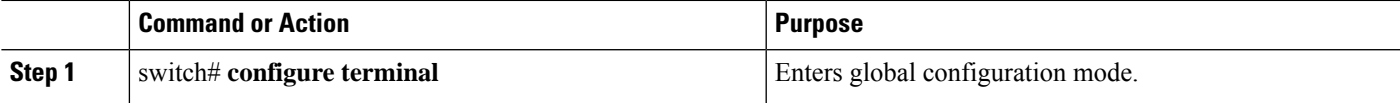

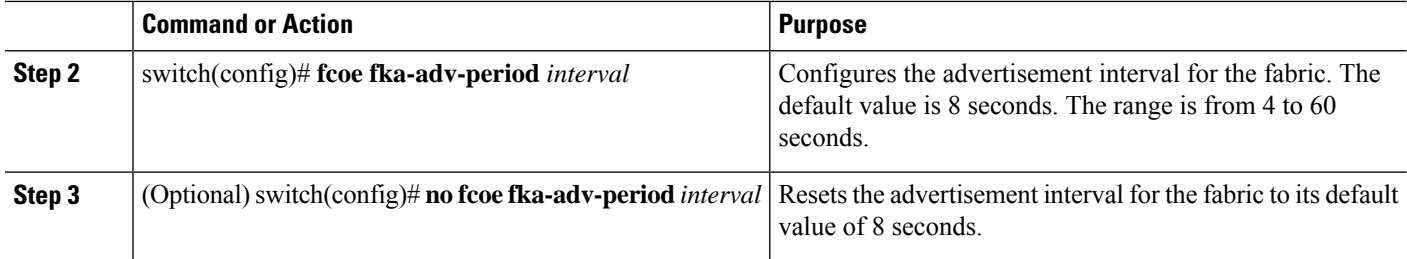

### **Example**

This example shows how to configure the advertisement interval for the fabric:

switch# **configure terminal**

switch(config)# **fcoe fka-adv-period 42**

i.